# Application center instructions

**PRESCRIPTIVE AND RETROFIT LIGHTING** 

## 1. Get started

pepco®

AN EXELON COMPANY

- y Visit **[pepco.com/BusinessSavings](http://pepco.com/BusinessSavings)**
- Select "Apply Now for Prescriptive Project" or "Apply Now for Retrofit Lighting Project."

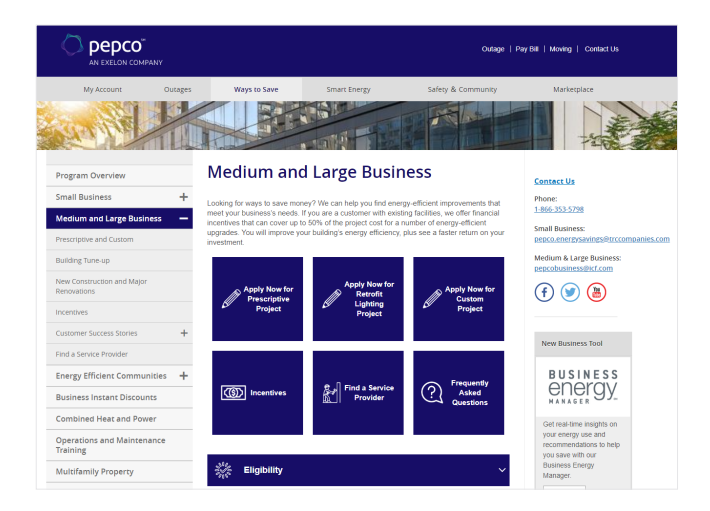

### 2. Download the appropriate technical sheet

- Double-check that the proposed equipment is listed and meets the technical requirements.
- Prepare the following information and click "Begin Application."
	- Business contact information: mailing address, phone, email, and primary contact name
	- Service Provider information
	- Pepco account number
	- Expected completion date

Note: If you are a new user, you will be prompted to create an account. You will need to input your name and email address, and create a password. If you are a returning user, click "Log In."

## 3. Project information

The next section details the application form headings and the required information for each heading.

- **Name this project:** Create a project name.
- **Facility information:** Physical address of the work site and a point of contact.
- **Customer mailing information:** Your company's mailing address.
- **Service Provider:** If you are a customer, select "NOT APPLICABLE (CUSTOMER COMPLETING)" from the drop-down menu by clicking the green plus sign to the right. If you are a Service Provider, find your company name on the drop-down menu.

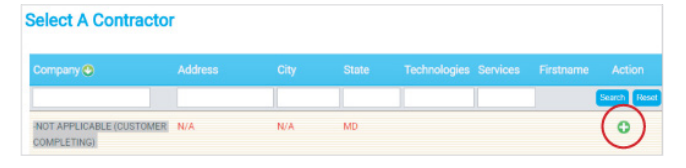

- **Additional contact information:** List the incentive payee's contact information.
- **General information:** Use the drop-down menus to provide background information about your project.
- **Project site information:** Provide information like expected completion date and installation contractor.
	- If you or a member of your facility staff will be completing the installation, choose "Self Install" from the drop-down menu and enter your staff member's name.
	- If you are hiring a contractor, select their company name from the drop-down menu. If they are not currently listed, choose "Installation Contractor TBD."

If your contractor is not an approved Service Provider, ask them to contact **[pepcobusiness@icf.com](mailto:pepcobusiness%40icf.com?subject=)** for assistance in becoming an approved Service Provider. Your application may be pre-approved, but your incentive will not be paid until an approved installation contractor has been indicated.

## 4. Equipment information

Applicable for non-lighting prescriptive projects only. Skip this section if this does not apply.

• Use your technical sheet to find your equipment category.

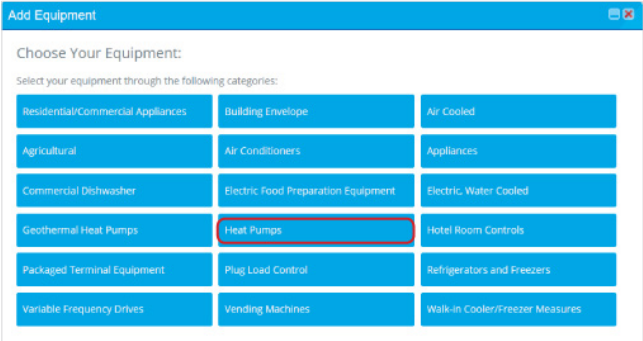

• Click "Add Equipment" and use the navigation tiles to find your equipment.

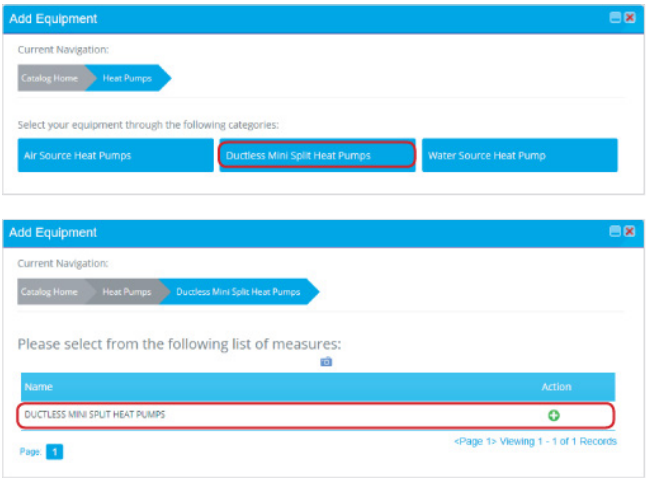

- Enter equipment specifications.
	- You may enter multiple pieces of equipment in one application if they are of the same type. Example: Multiple types of HVAC units, such as "air conditioning only" and "ductless mini-split heat pumps" can be in the same application.

Note: We recommend not including different types of equipment in the same application. A chiller should not be in the same application as commercial kitchen equipment.

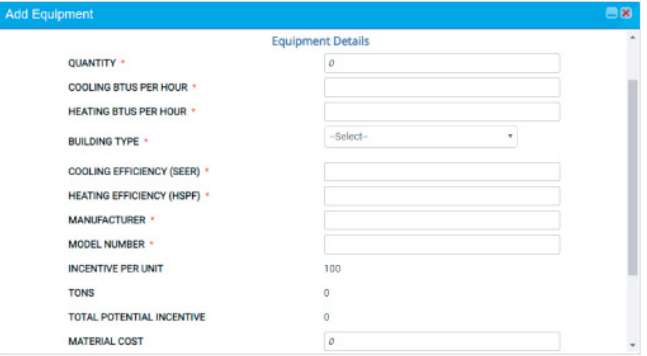

## 5. Terms and conditions

- If you are a customer or an authorized representative acting under a Letter of Authorization (LOA) from the customer, click "I agree" to electronically sign the Terms and Conditions.
- If you are a Service Provider, clicking "Continue" will complete your application submission. Please download the Terms and Conditions and upload a customer-signed copy to the Application Center.

### 6. Congratulations!

Your online application is complete. Next steps:

• Follow the prompts and upload any required documents, such as the workbook for lighting retrofit projects, manufacturer spec sheets, or certifications.

#### **Questions?**

Visit **[pepco.com/Business](http://pepco.com/Business)** or email **[pepcobusiness@icf.com](mailto:pepcobusiness%40icf.com?subject=)** for more information.

EmPOWER Maryland programs are funded by a charge on your energy bill. EmPOWER programs can help you reduce your energy consumption and save you money. To learn more about EmPOWER and how you can participate, go to [pepco.com/Business](http://pepco.com/Business).

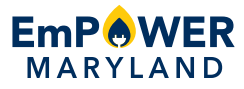